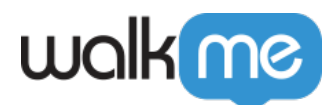

ShoutOuts **The ShoutOuts**  $\Box$  CSS Unit Outs are  $\Box$  CSS

[シャウトアウト](https://support.walkme.com/knowledge-base/shoutouts/) [詳細](https://support.walkme.com/knowledge-base/shoutouts/)[については、こちらのシャウトアウト](https://support.walkme.com/knowledge-base/shoutouts/)[専用記事](https://support.walkme.com/knowledge-base/shoutouts/)[をご](https://support.walkme.com/knowledge-base/shoutouts/) [ください。](https://support.walkme.com/knowledge-base/shoutouts/)

- $\bullet$
- $\bullet$
- $\bullet$
- $\bullet$
- 
- 
- 
- $\bullet$

[ヴィジュアルデザイナー](https://support.walkme.com/ja/knowledge-base/%e3%83%b4%e3%82%a3%e3%82%b8%e3%83%a5%e3%82%a2%e3%83%ab%e3%83%87%e3%82%b6%e3%82%a4%e3%83%8a%e3%83%bc/)

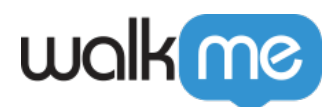

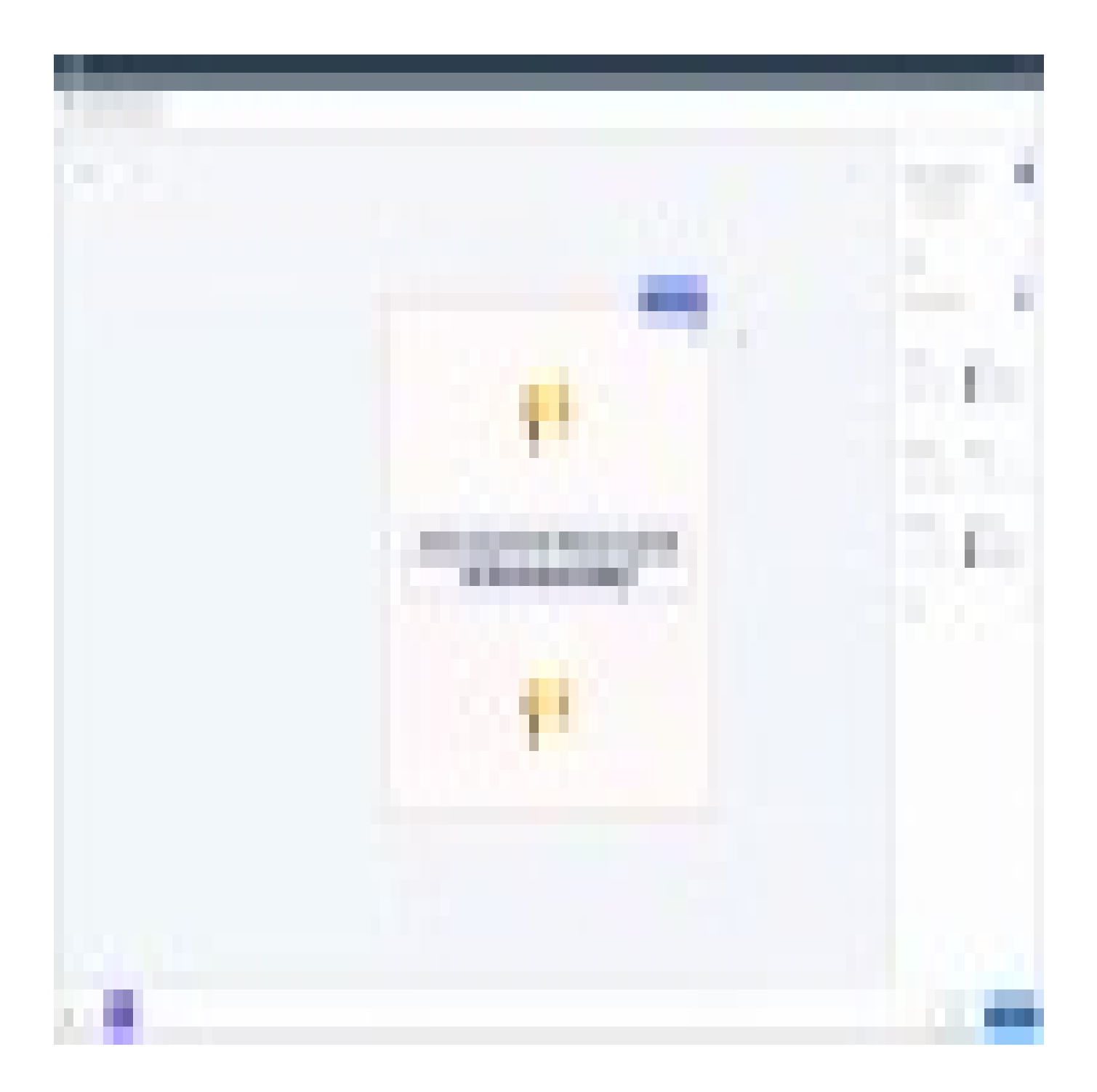

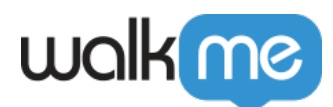

### Visual Designer

- CSS<sub>I</sub> CSS  $\bullet$
- $\bullet$ フレームセットサイト – それらへコンテンツ 描画することはできません。
- $\Box$  SO  $\bullet$
- $\Box$  SO $\Box$ SWT $\Box$  $\bullet$
- $\overline{\square}$  SO $\overline{\square}$ SWT $\overline{\square}$  $\bullet$
- $\bullet$

Visual Designer レジタマイズ IShoutOut

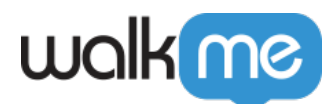

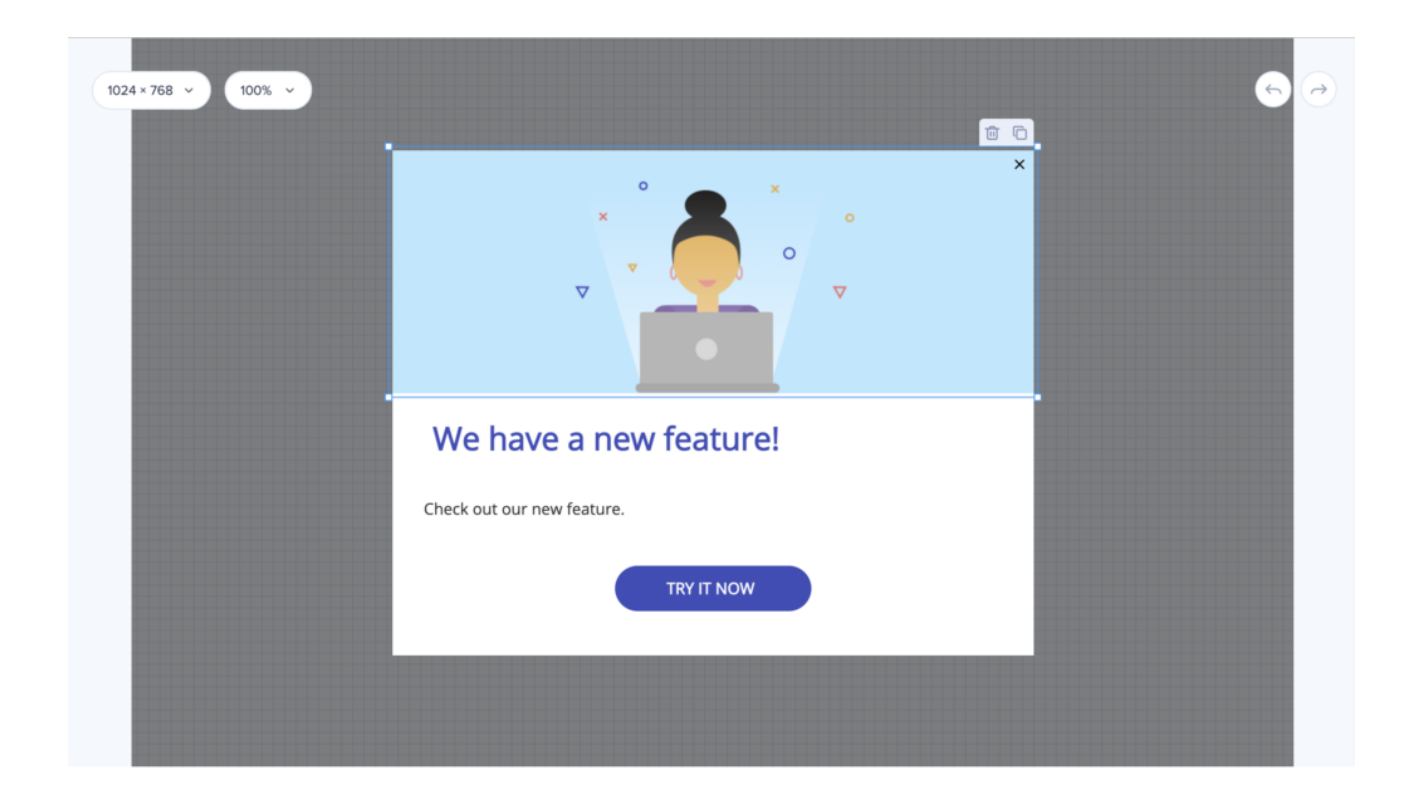

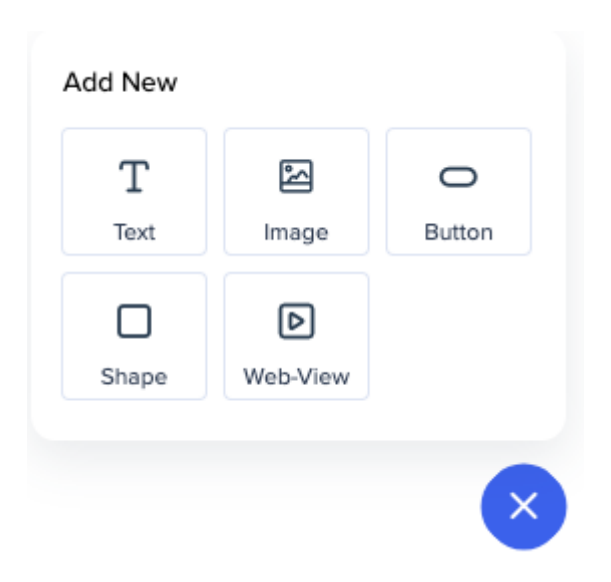

□ YouTube Vimeo

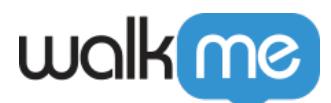

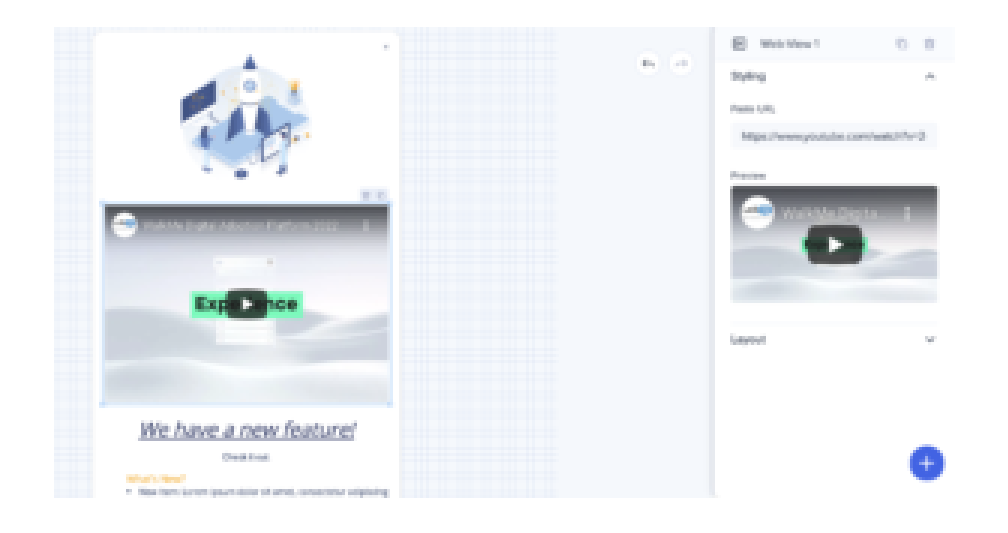

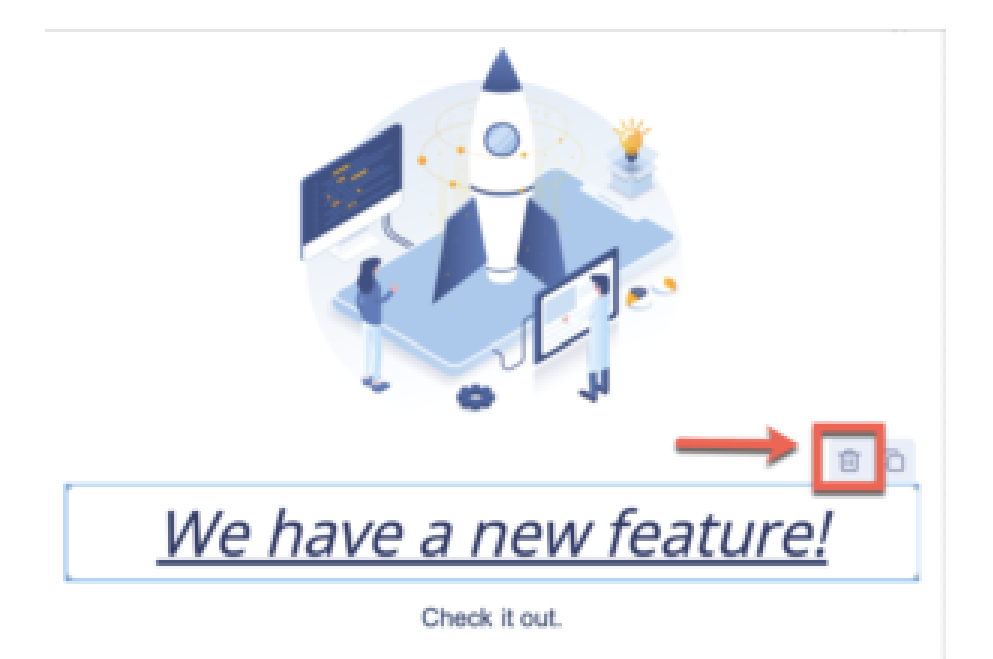

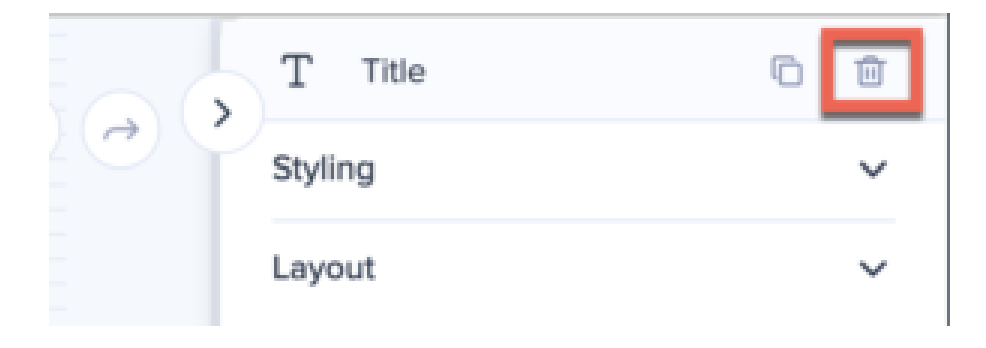

71 Stevenson Street, Floor 20 San Francisco, CA 94105 | 245 Fifth Avenue, STE 1501 New York, NY, 10016 | 421 Fayetteville St STE 215 Raleigh, NC 27601 [www.walkme.com](https://www.walkme.com)

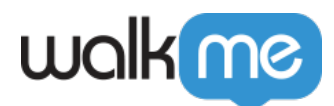

- $\bullet$
- $\bullet$
- 
- 
- 
- Ġ

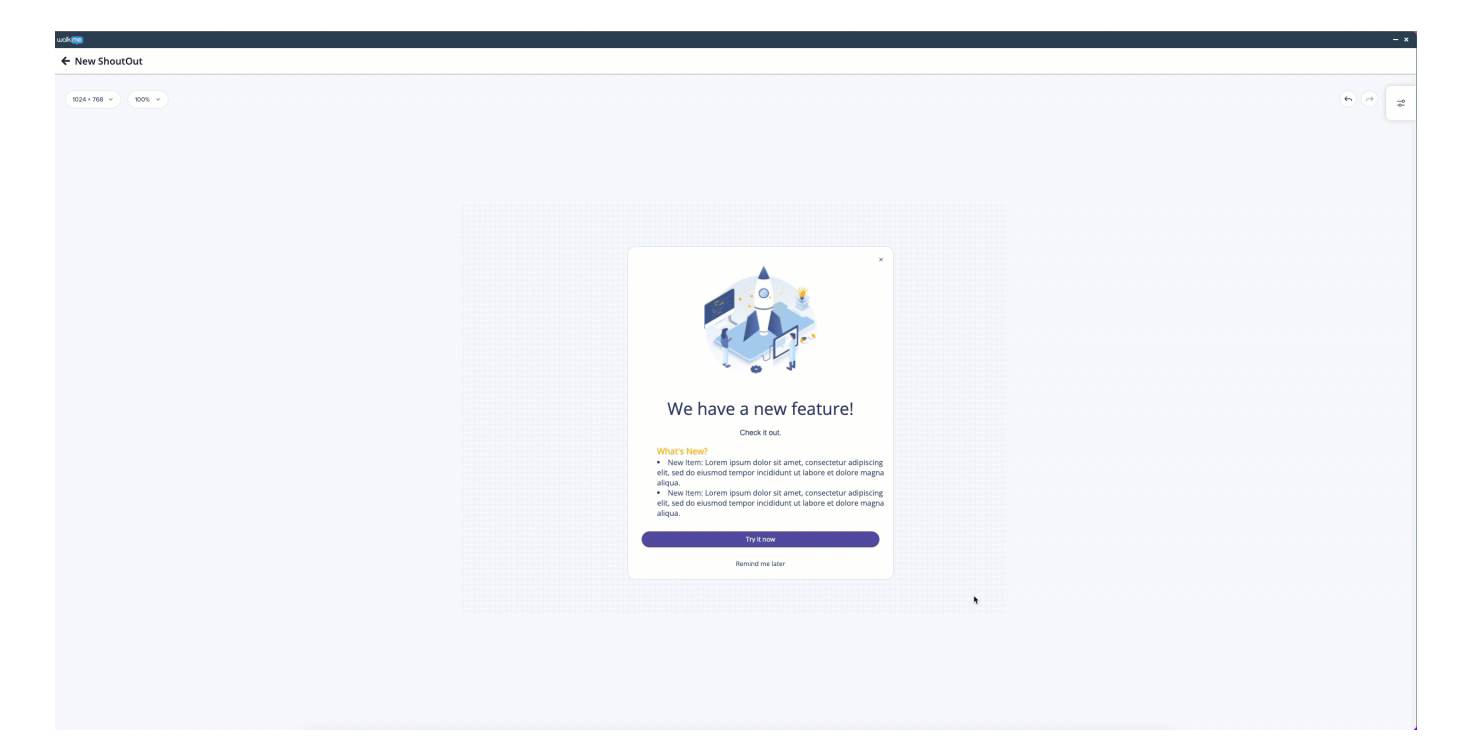

 $\text{URL}$ 

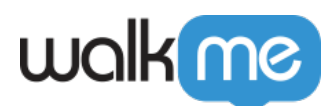

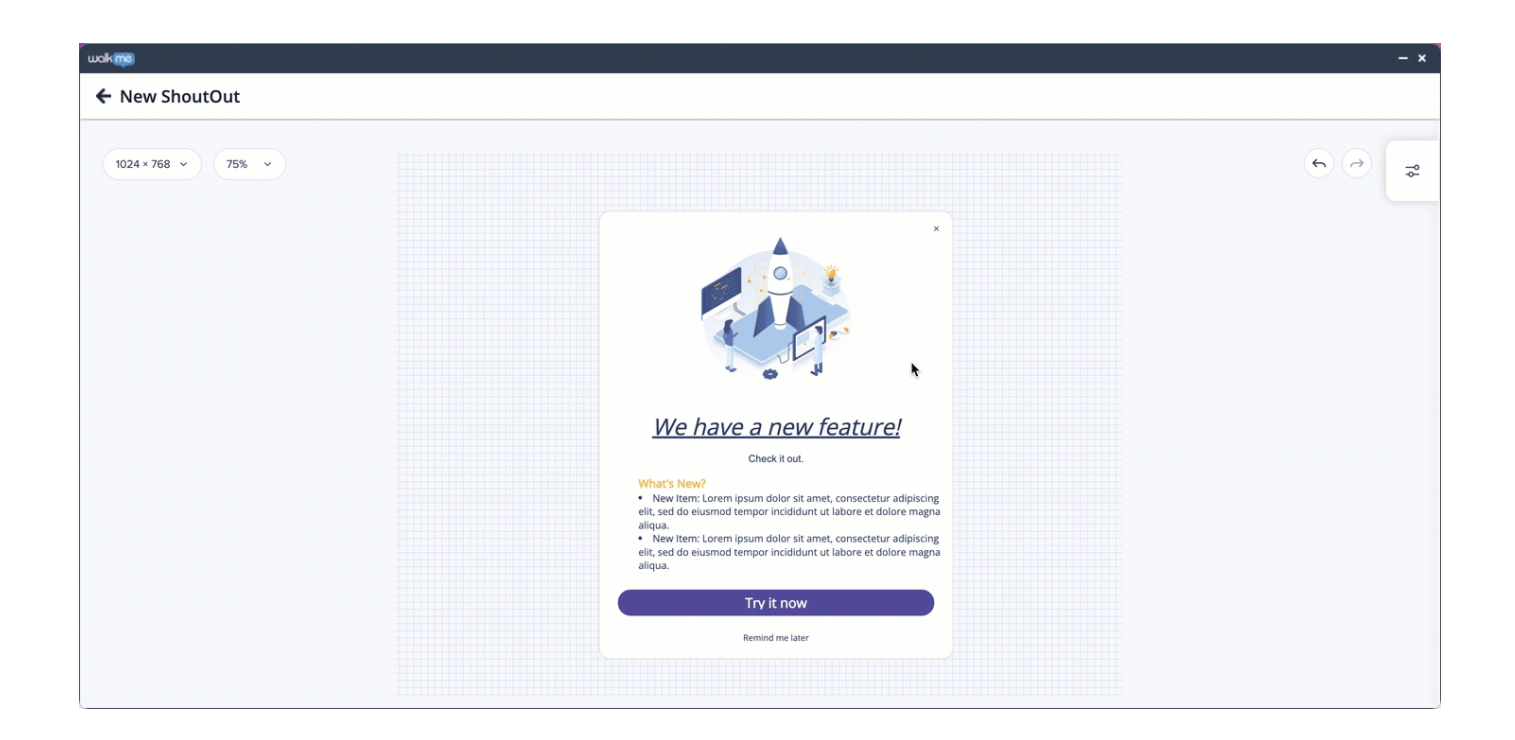

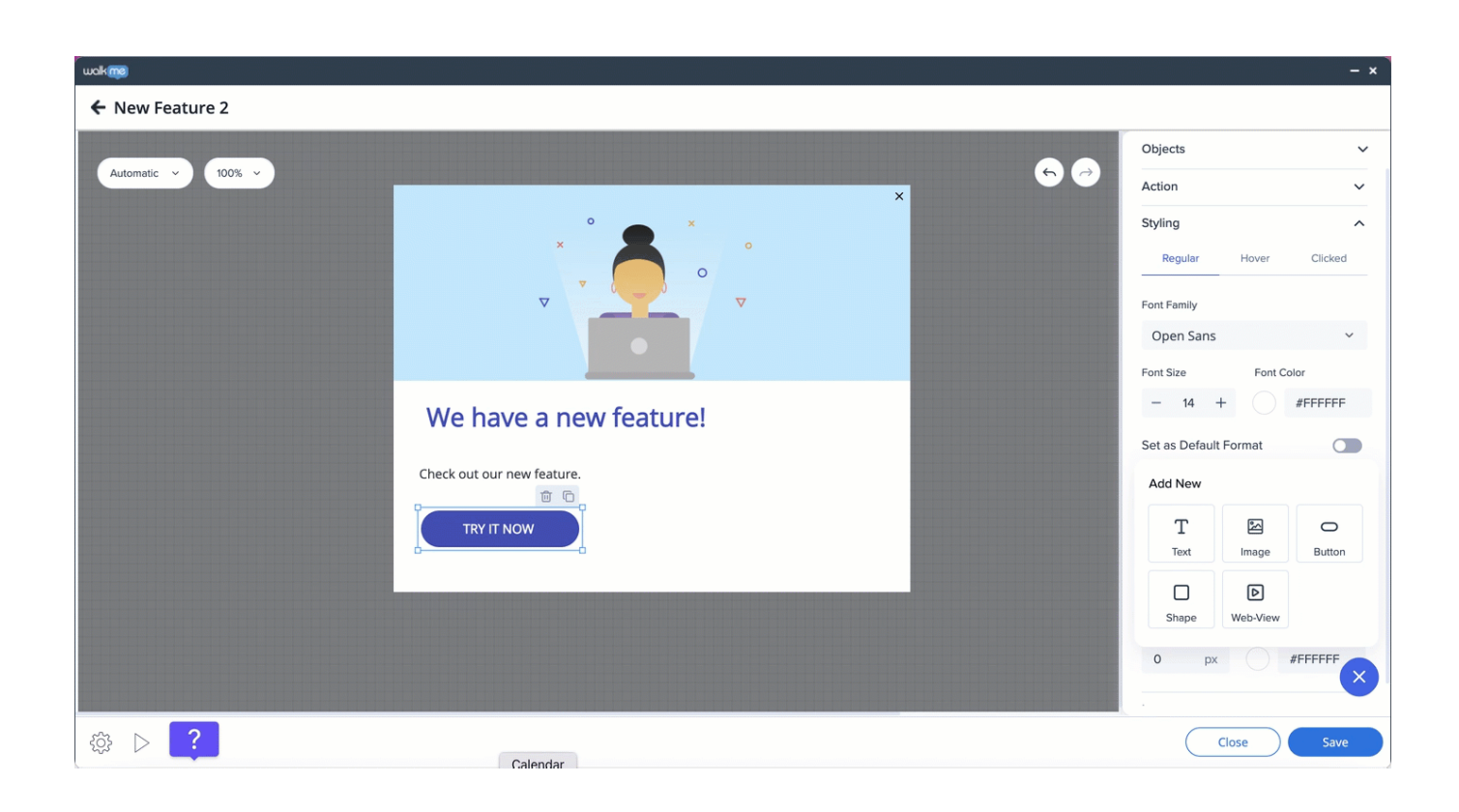

71 Stevenson Street, Floor 20 San Francisco, CA 94105 | 245 Fifth Avenue, STE 1501 New York, NY, 10016 | 421 Fayetteville St STE 215 Raleigh, NC 27601 [www.walkme.com](https://www.walkme.com)

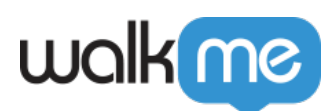

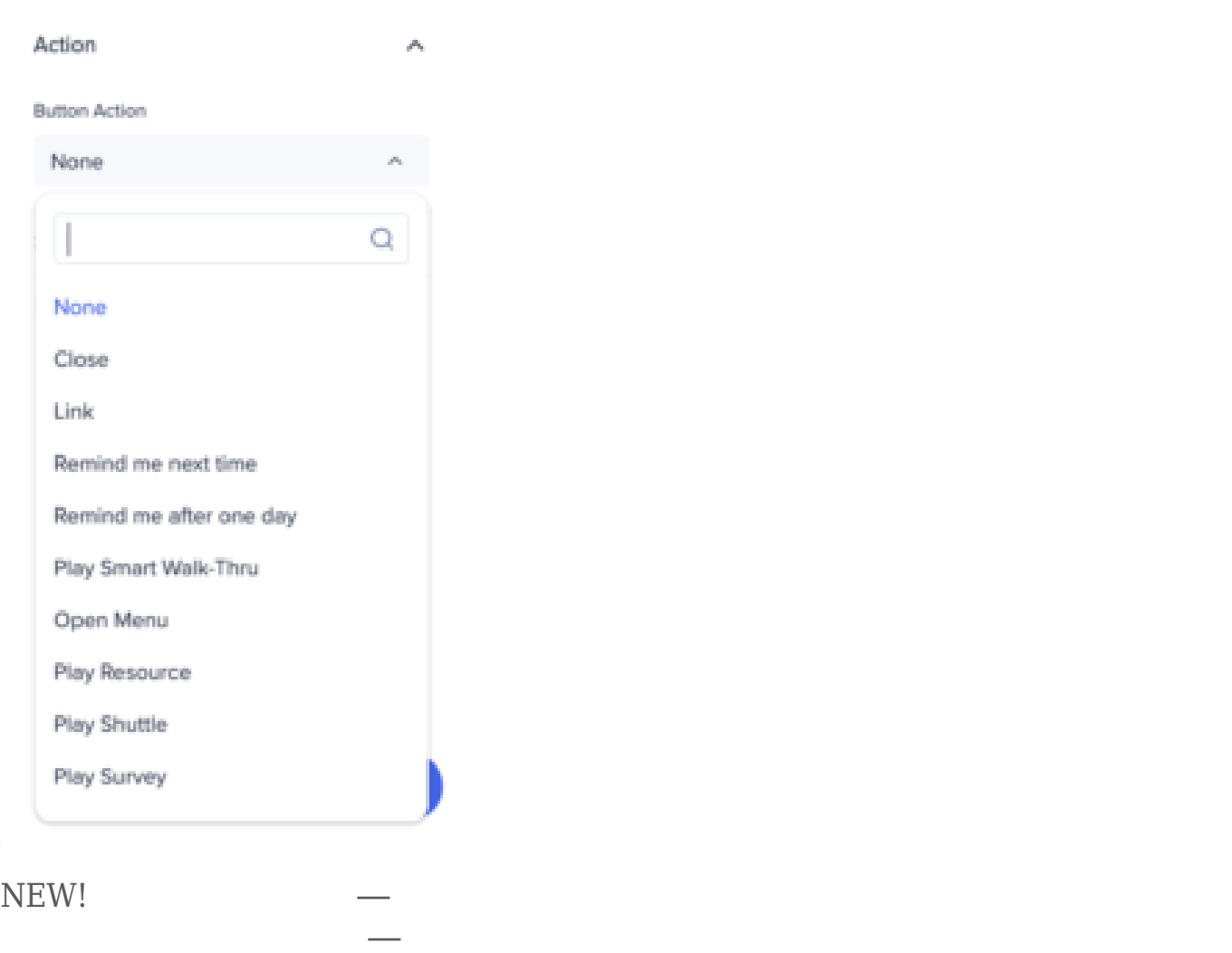

## $\textcolor{red}{\textbf{[trg]}}\textcolor{blue}{\textbf{B} \textbf{B} \textbf{code}}$

機能にはバリデーション まれます – ブランチ ステップ 接続されている場合、ブランチ  $\sqrt{2\pi}$ 

クション — シャウトアウト 再生、サーベイ 再生、アクションボット 再生、リンク き — が

アクションは、スマートウォークスルーマップ しいブランチ きます(クラシックバルーンでは、

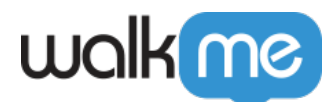

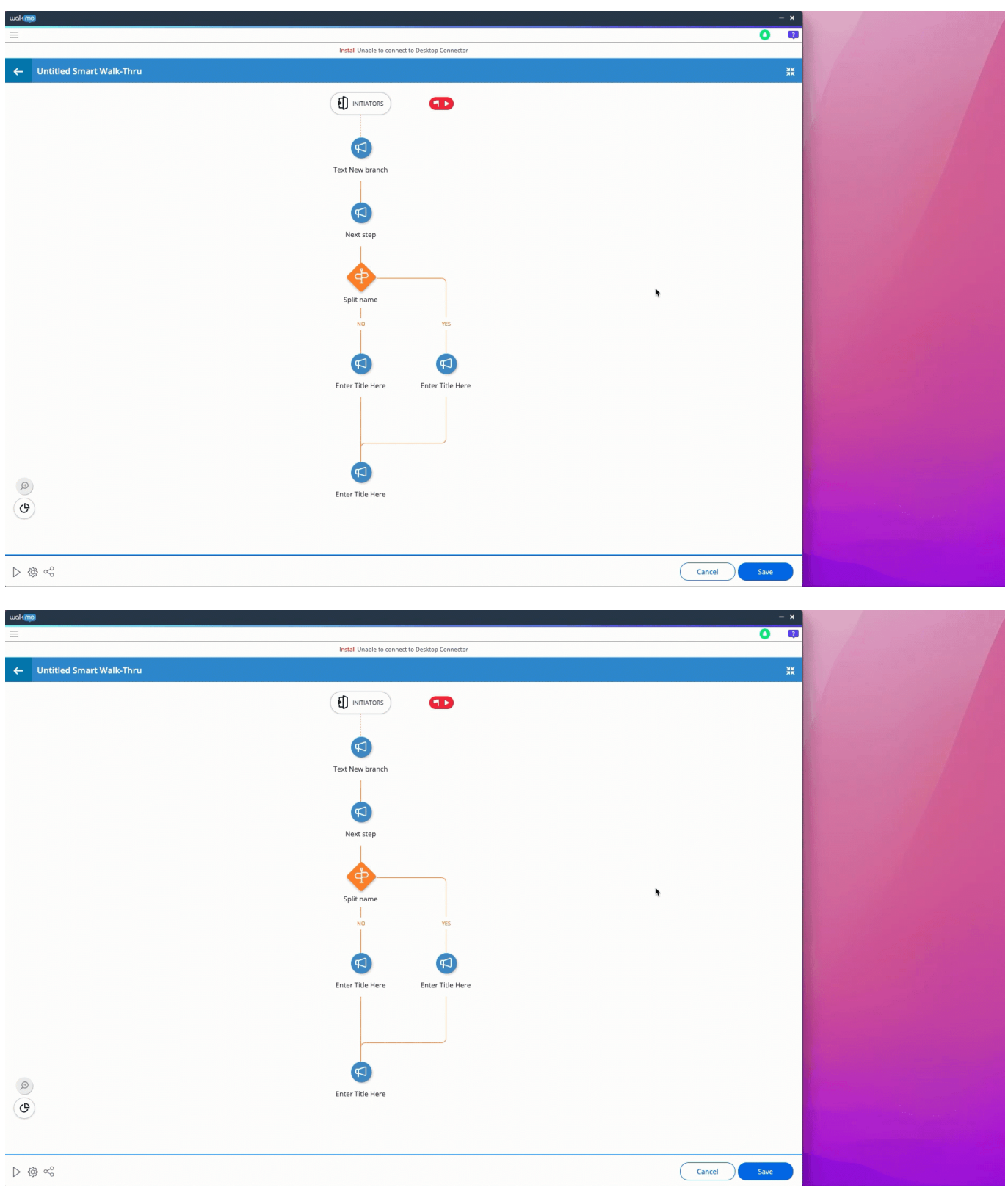

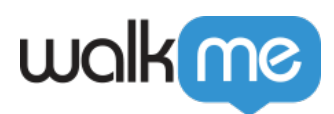

 $\bar{X}$ 

 $X$ 

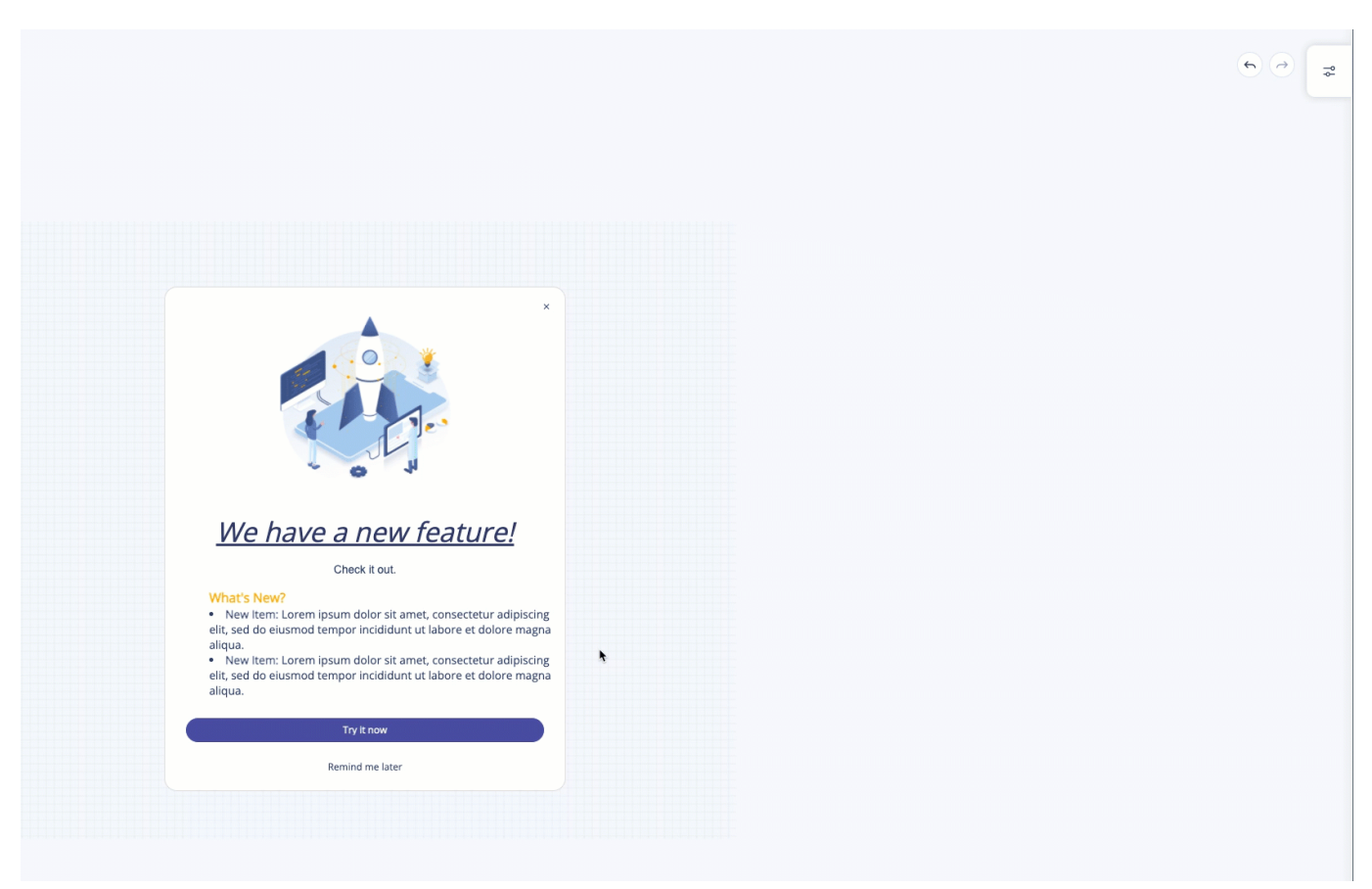

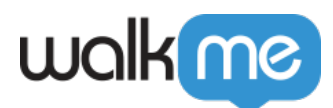

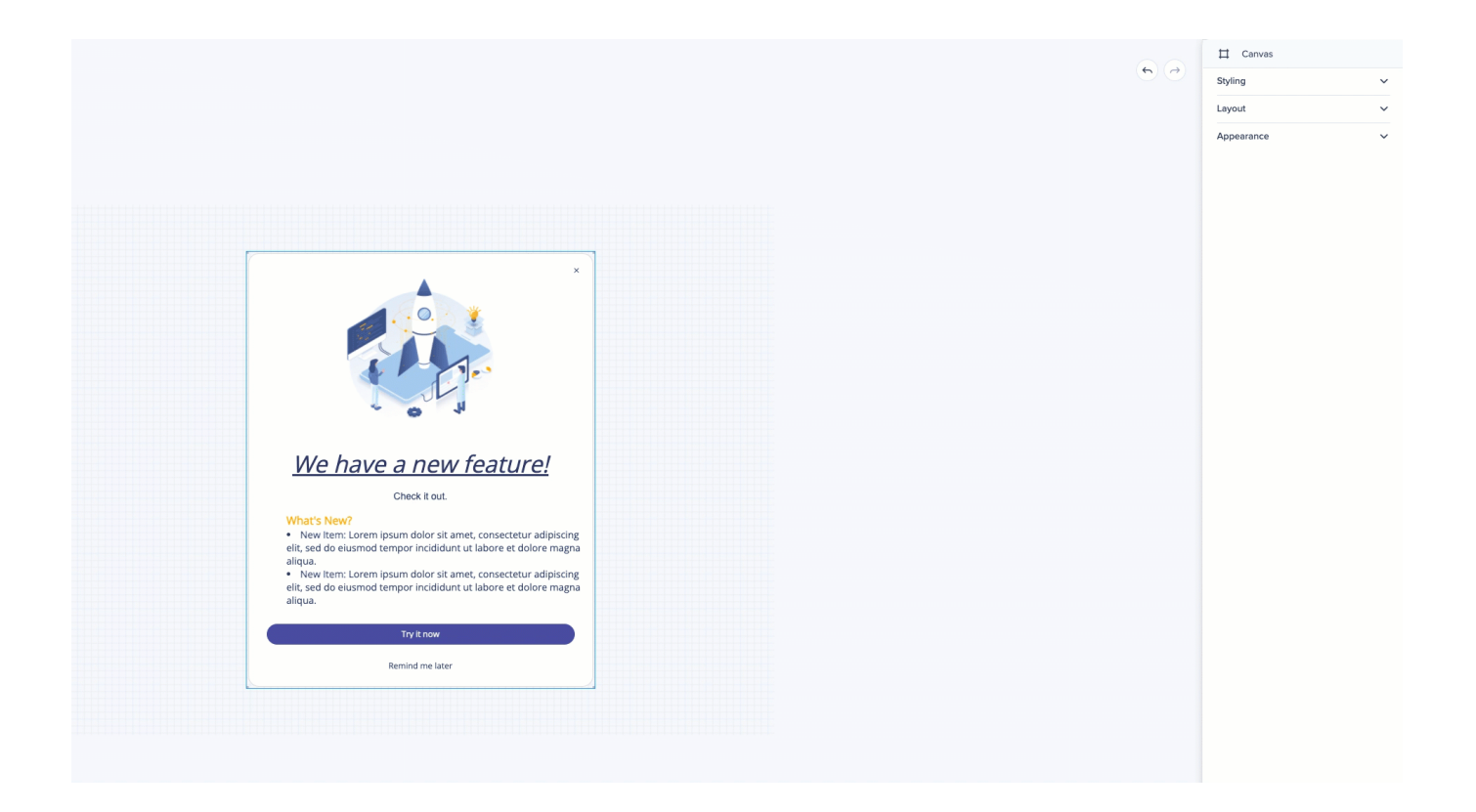

シャウトアウト 画面上 表示される場所 選択します — プレビュー画面 りにドラッグしたり、  $1$ 

 $-25$   $25$ 

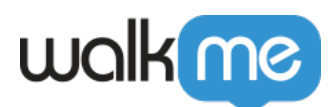

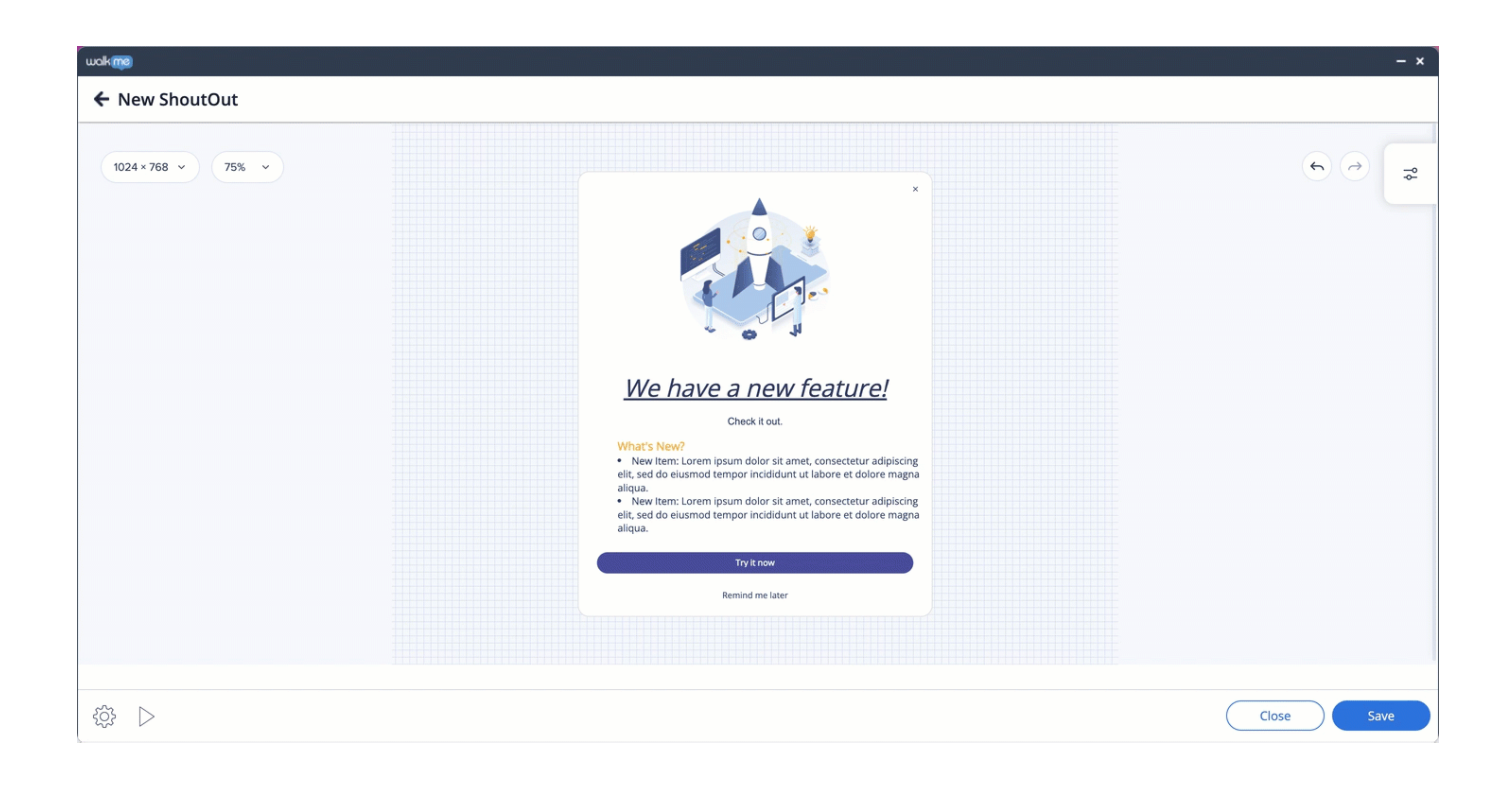

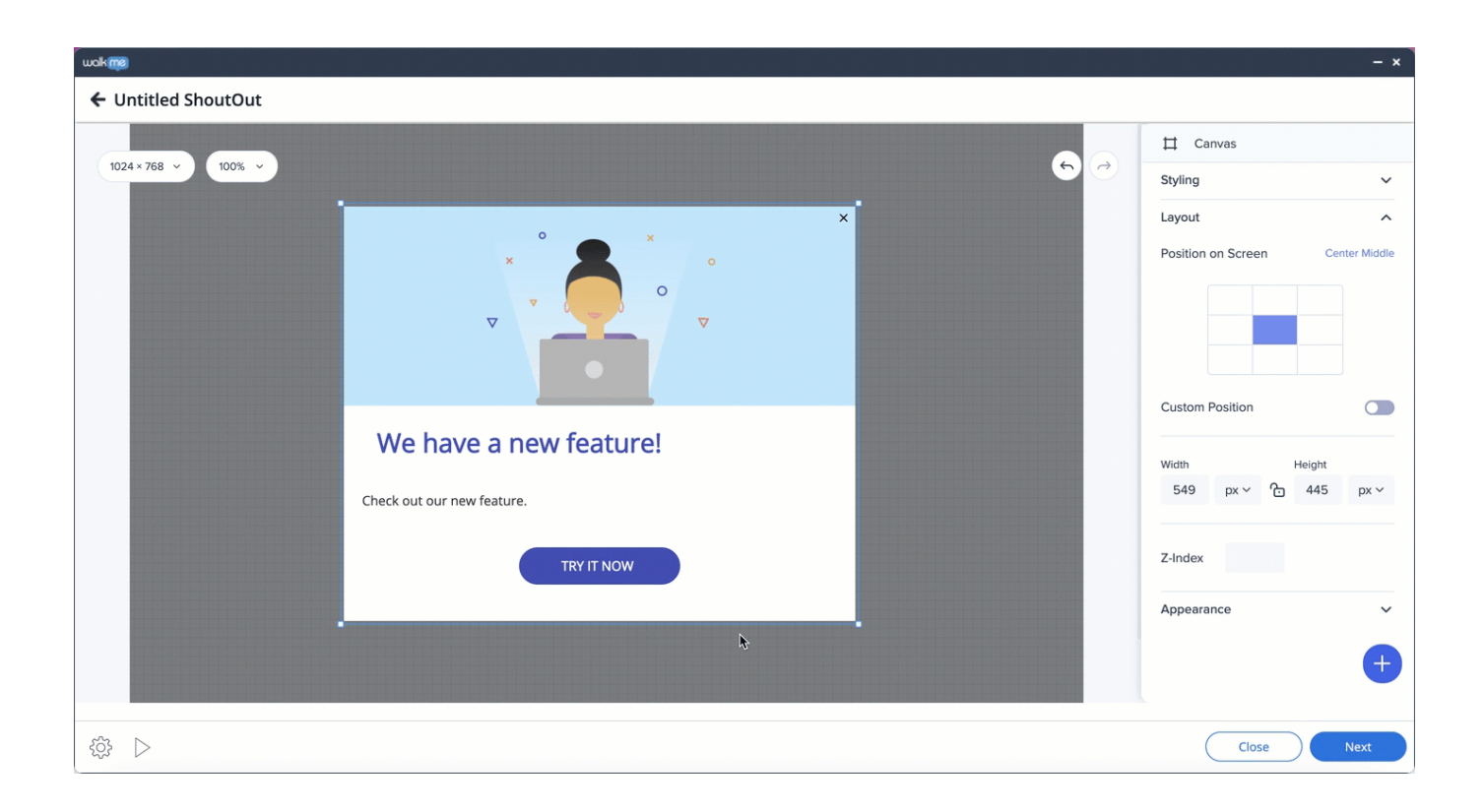

71 Stevenson Street, Floor 20 San Francisco, CA 94105 | 245 Fifth Avenue, STE 1501 New York, NY, 10016 | 421 Fayetteville St STE 215 Raleigh, NC 27601 [www.walkme.com](https://www.walkme.com)

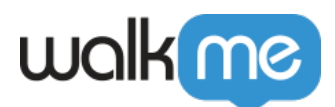

### uok**me**

### $\leftarrow$  ShoutOut Theme Gallery

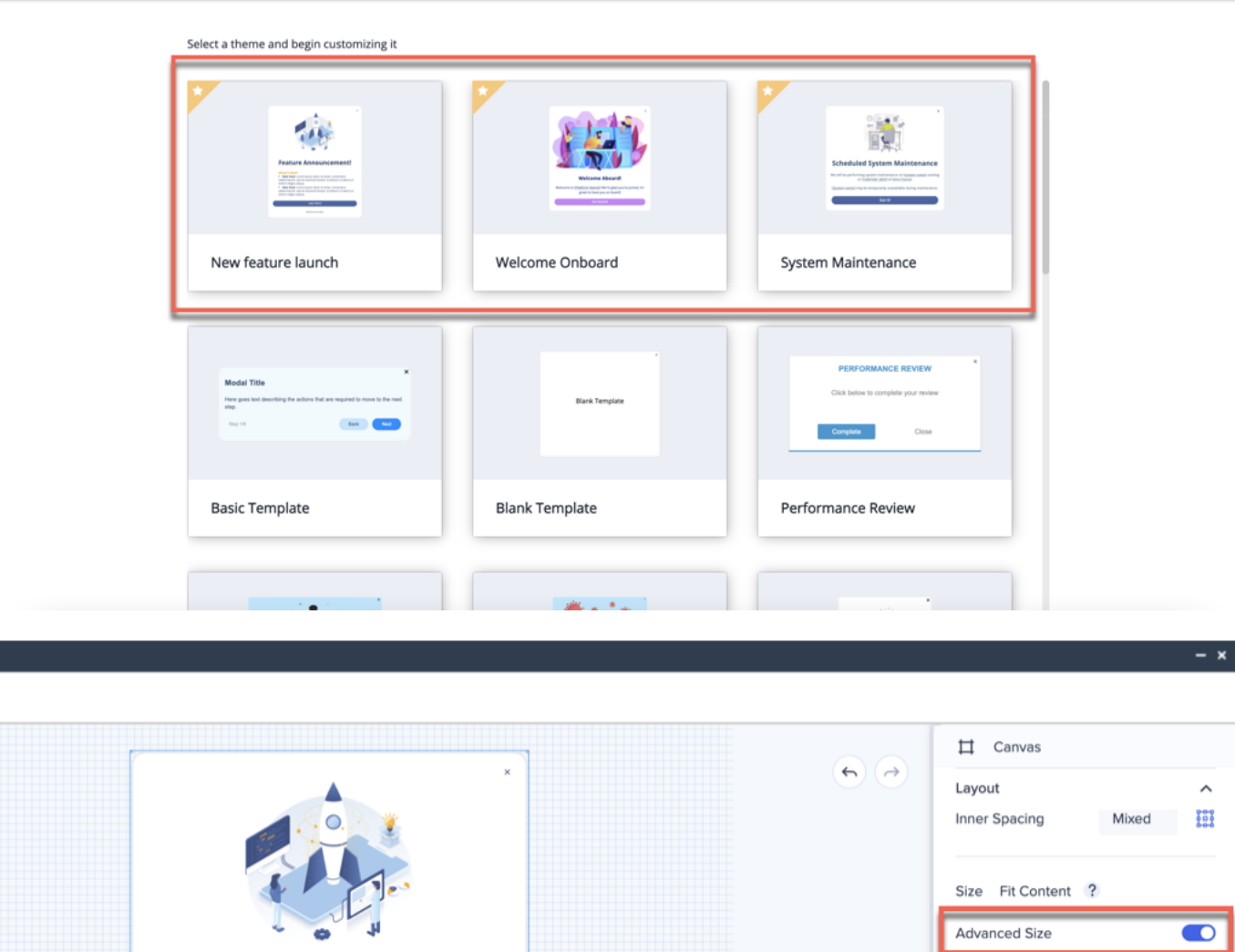

サイドメニューがあります。 このようなシャウトアウト サイズ 変更するには、[詳細サイズ]ト

 $- x$ 

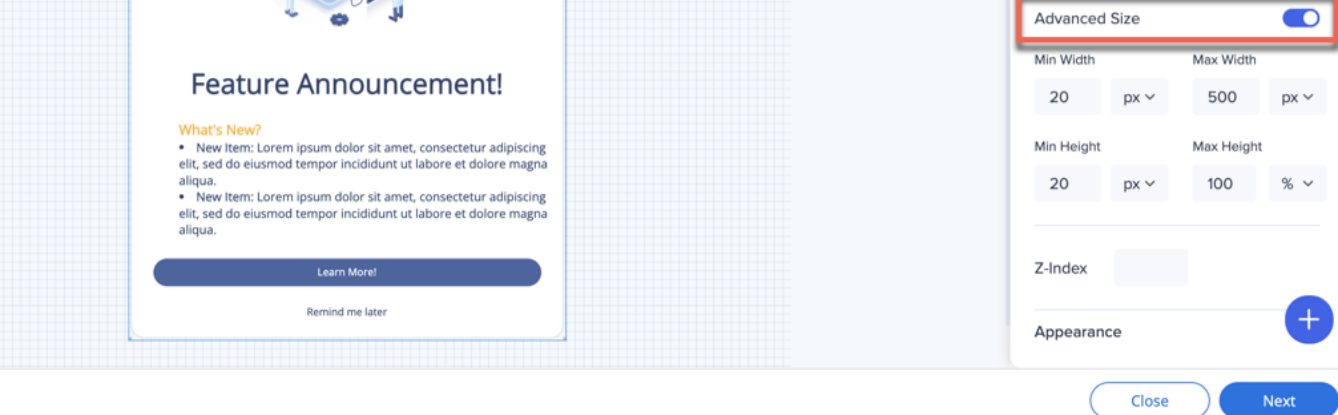

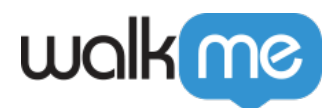

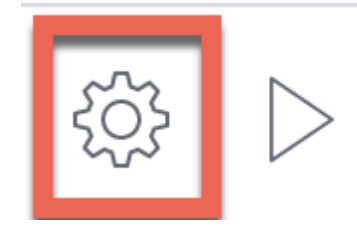

Visual Editor

ShoutOuts[]classic ShoutOuts  $\blacksquare$ 

# 1 Text & Multi-language<sup>[]</sup>

.xliff

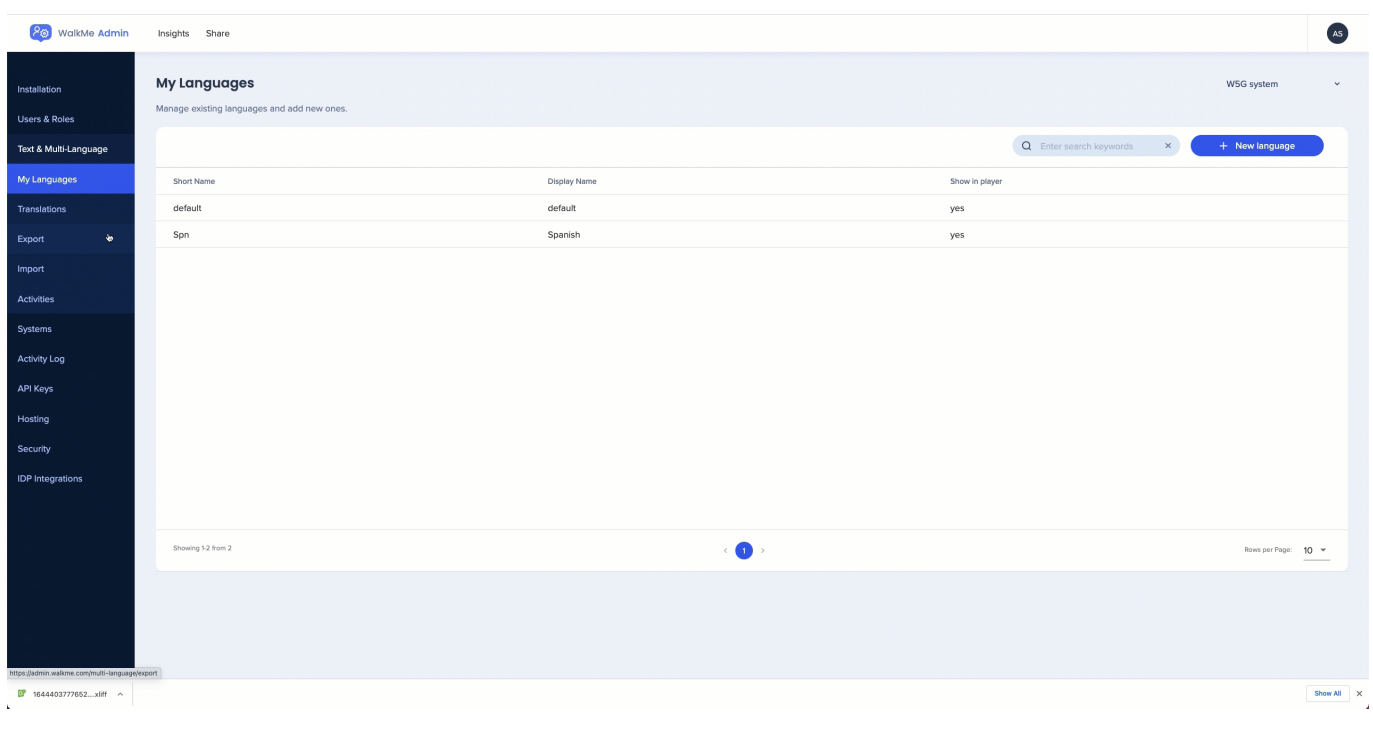

**ステップ2:**翻訳用 **\*テキスト\*** 入力すると われる通常 フィールドとは なり、リッチテキスト

 $\circ$ 

 $\bullet$ 

原文 参照してください –

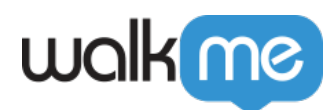

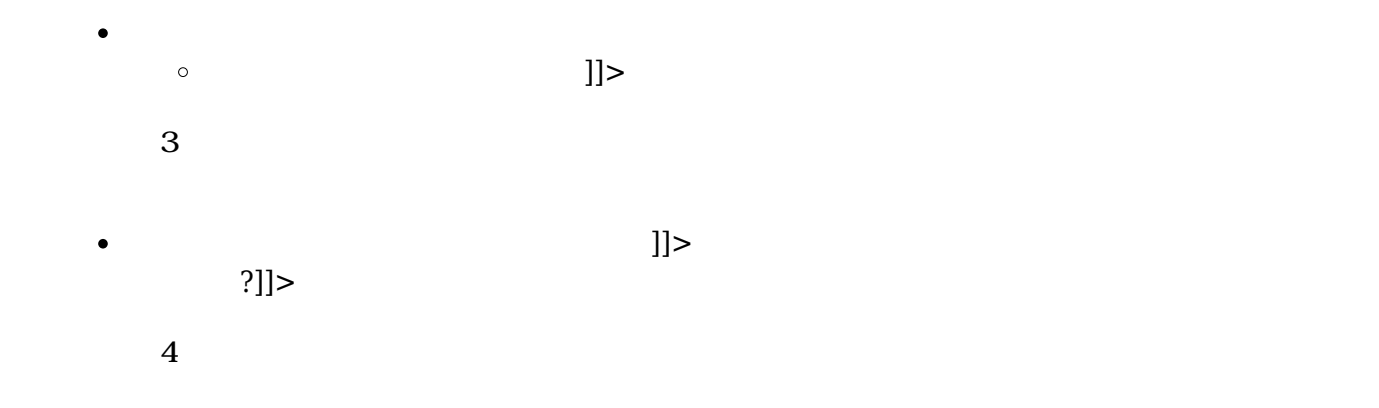

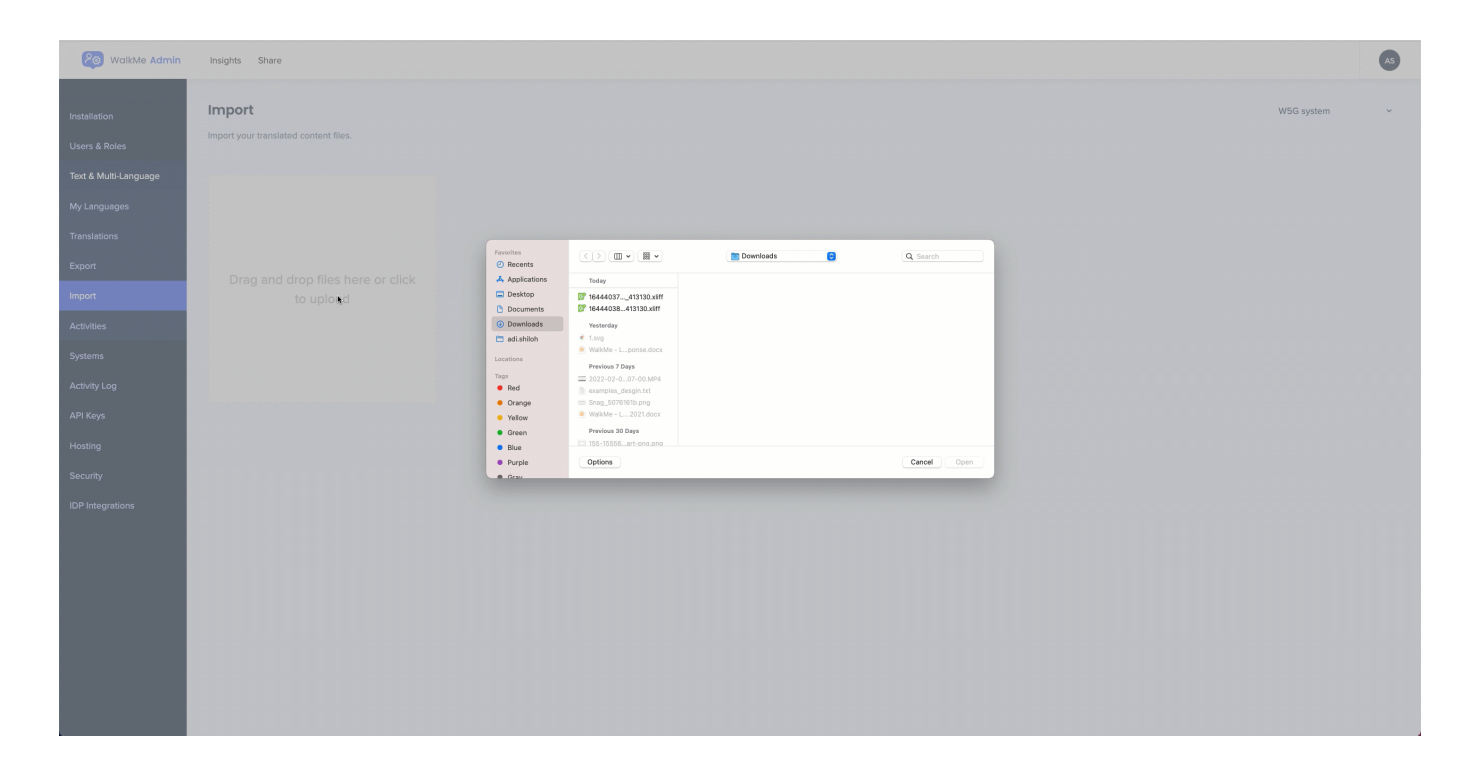

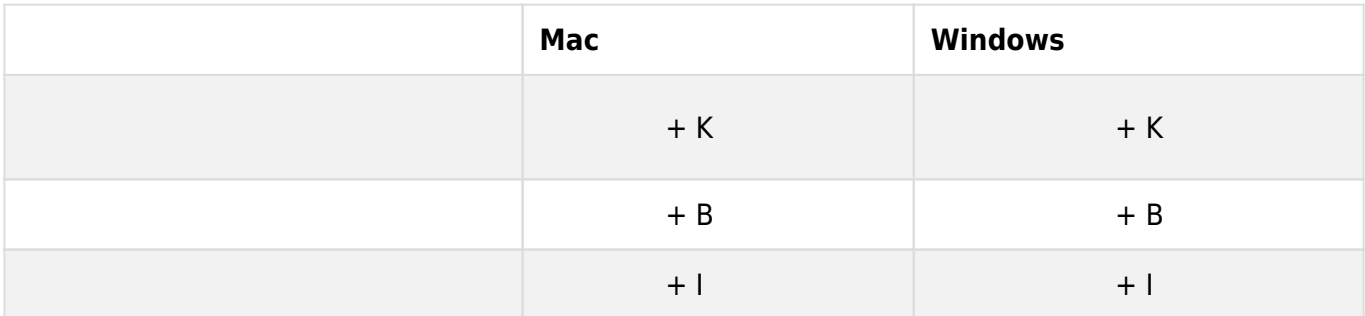

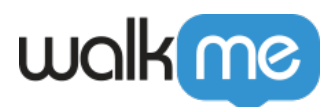

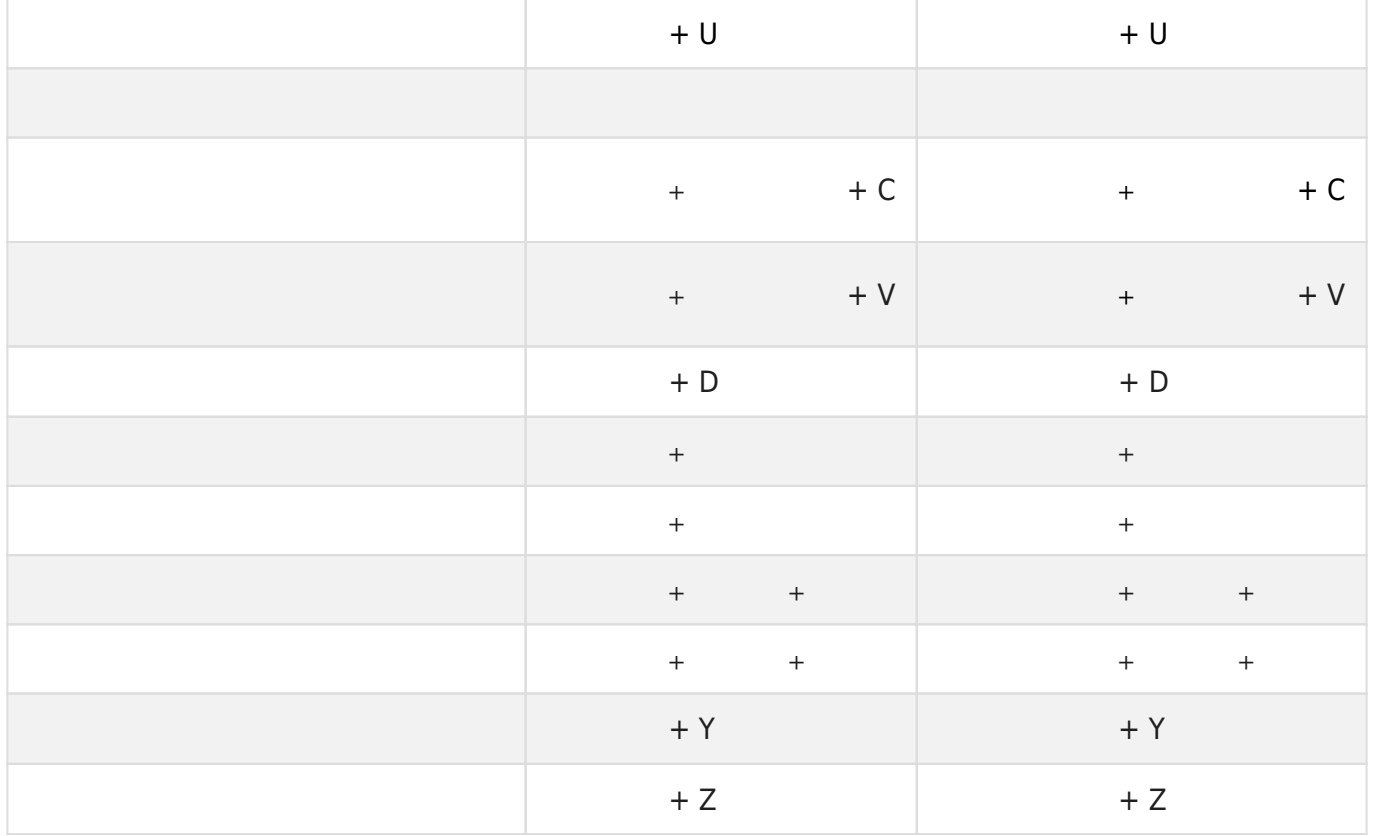